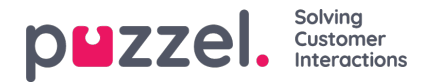

## **Gespreksopnamen in Archief**

Als een gesprek is opgenomen, ziet u rechts voor dit gesprek een knop "Afspelen" in de resultatentabel. Als u een gesprek (rij) uitvouwt dat is opgenomen, ziet u een tabblad "Opname" naast het tabblad "Algemene informatie" voor dit gesprek.

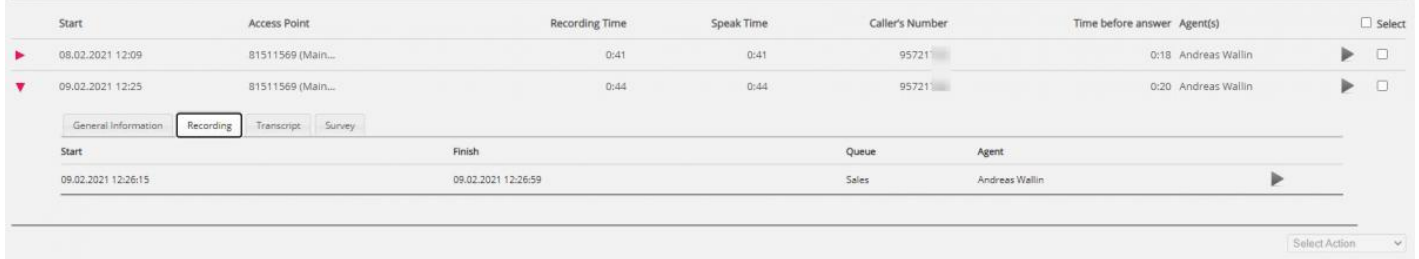

In het tabblad "Opname" kunt u de begin- en eindtijd van de opname zien. Als het opgenomen gesprek werd doorverbonden en het gesprek met de volgende vertegenwoordiger ook werd opgenomen, ziet u de naam van 2 of meer vertegenwoordigers in het tabblad "Opname".

Let op dat de starttijd voor een opname verschillend is van de starttijd voor de inkomende oproep in het tabblad algemene informatie. In het tabblad "Opname" is de starttijd het moment waarop een beller verbonden werd met een vertegenwoordiger indien 'gedwongen' opname is ingesteld voor de systeemwachtrij of de vertegenwoordiger. Als de opname niet automatisch is gestart, is de starttijd het tijdstip waarop de vertegenwoordiger op "Opname Starten" heeft geklikt.

In het Archief gebruiken we MP3-bestanden voor gespreksopnamen. Als u op de afspeelknop naast een opname klikt, begint het MP3-geluidsbestand in uw browser te spelen, tenzij de toegang tot het afspelen van opnamen voor uw gebruiker is uitgeschakeld. U kunt ook **snel vooruit/terugspoelen** tijdens het afspelen door de 'schuifknop' naar rechts of links te slepen.

Indien u toegang heeft tot het downloaden van opnames uit het Archief, kunt u het MP3 opnamebestand downloaden door het selectievakje naast de opname aan te vinken en dan onderaan de pagina "Download" te selecteren. Indien u kiest om één of meerdere opnames te downloaden, zullen de geluidsbestanden een bestandsnaam van dit formaat hebben: 'queuename\_yymmdd-hhmm\_accessnum\_anum\_sessionid\_nr.mp3'.

"nr" zal meestal 1 zijn, maar als er 2 opnames zijn voor hetzelfde gesprek, zullen er bestanden zijn met nr = 1 en 2.

De geluidsbestanden worden gezipt en het zip-bestand krijgt een unieke naam (een GUID).

Een gebruiker kan toegang krijgen om opnames uit het Archief**te verwijderen**. Als een opname wordt verwijderd, zullen alle archief gebruikers zien dat er een opname was voor dit gesprek maar dat deze nu verwijderd is.